# オンライン学科受講方法・注意事項

1 オンライン学科とは

 指定自動車教習所の学科教習は道路交通法に基づき行われており、教習所での対面授業が原則です。しかし、コロナ禍に端を発する 社会環境の変化を受け、公安委員会の指導のもと、一定の条件の中でネットを通じてリモートでの学科教習の実施が可能となりました。 PC・スマートフォン・タブレットを使い、24時間、教習所に行かなくても学科教習を受けることが出来ます。上手に活用すれば従来の 学科教習に比べ大変便利なシステムとなりますが、法律で定められた制約のある授業をリモートで行うということから、例えば大学や 高校、塾などのオンライン授業よりも受講判定は厳しく設定しております。これら原則や規則をご理解いただき、ルールを守ってご活 用ください。あくまで従来の学科教習の補助的サービスです。活用が難しい・馴染まない等があれば従来通りの対面授業で学科を受講 してください。

① 従来通りの対面学科授業は時間割通り行っています。オンライン学科授業と対面学科授業、どちらもご利用出来ます。 ② 1日にオンラインで受講できる学科は3時限です。

- 2 最初の流れ ーアカウント登録ー
- ① 入校受付時に受け取った「利用申込書 兼 同意書」に同意、チェックと署名をして、入校式にご持参ください。 ② スマホを使いアプリをインストールして、そのスマホを入校式にご持参ください。入校式でID・パス・写真登録を行いますので、 必ず**インストールのみ**をして来て下さい。**写真登録は当校職員の立ち合いの元で行わないと無効です。**
- ③ これらが終わった後、アカウント登録が完了し、利用の準備が整います。
- 3 利用の流れ・その他
	- ① 学科番号1(対面授業)を受講するとオンライン学科の利用ができるようになります。(入校式で実施)1段階は学科番号2~学科番号 10の学科がオンラインで受講可能です。
	- ② 2段階の学科は先行学科番号26(対面授業)を受講するとオンライン学科が受講できるようになります。15~25番の 学科がオンラインで受講可能です。2段階のオンライン学科は最初に教習番号25を受講しないと他の学科は受講できません。
	- ③ 学科受講成立するのはオンライン学科受講当日の2営業日後です。受講当日と翌日はオンラインの画面上で受講済となっていても 受講成立ではありません。検定申込み等のご都合がある場合は3営業日前までに受講を済ませる必要があります。

#### 4 大事な留意事項 -利用規約抜粋。必ず、ご了承の上でご利用ください-【重要!】

① 受講中、又は受講後に視聴していた教習が無効になる場合があります。受講中に不適切、不正、機器の設定間違いがあると無効と なる事があり、最初からやり直しになります。仮に受講者に否が無くても無効判定の際は必ず再受講することになります。 ② 受講者の受講状況を使用端末のカメラ機能で随時撮影します。撮影した画像は受講態度・不正防止の確認の為、当校職員が確認

をします。確認後、画像は速やかに廃棄します。

③ 故意の不正受講、不正を試みる行為等は、重大な悪質な行為になり、これらが認められた場合、本サービスは卒業まで利用禁止に いたします。(学科の受講は教習所の対面授業のみ)また場合により、退校処分になりますので絶対にしてはいけません。 ④ 期限切れギリギリの視聴は、不成立のリスクがあるので極力避けてください。(受講日=学科動画を見終わった時点の日付)

### 5  **正しい受講の仕方・無効判定などについて【重要!】**

学科15番を受講するときは「危険予測マスター」学科16を受講するときは「適性検査の結果用紙」を学科教本とともに準備してください。 正しい受講の仕方の基準は従来の教習所教室での学科授業と同等の姿勢・態度・質を保っている事になります。周囲に人がいない机 がある静かな環境で、座って、端末は机に固定し集中して視聴してください。【ポイント!】授業の受け方として、教科書を確認する、 ノートを取るなどの行為もありますが、オンライン学科では「画面に顔を向け視聴する」ということを優先するようにして下さい。(動画 は受講成立後は何回でも見直すことが可能、また2回目以降は早送り等の操作も可能)

■無効になりやすい行為・状況など

①カメラの前から離れる②目をつぶる(居眠り等)③顔が下を向いている等、正面から捉えられない④本人以外の人が写っている⑤受講 中に、別の端末でログインする、使用している端末の操作をする、関係のないソフトを起動する、電話やライン等の通知を受ける等があ るとシステムは強制終了します。

⑥寝そべっている、移動中、他者との会話、電話、飲食(適度な水分補給を除く)、飲酒、喫煙、トイレ、入浴、読書、調理、掃除、ゲ ーム、音楽やラジオ鑑賞、楽器演奏、学科受講に不適切な場所での視聴、別の動画やテレビを視聴している、子供の世話、ペットの世話、 別の端末の操作、作業、なりすまし、不正行為、不正を試みようとしている、通信環境の脆弱による回線切断、通信環境の脆弱により十 分な本人確認が出来ない、その他・教習に関係のないすべての行為。

## 6  **アプリのインストール ー入校式までにして下さいー**

■スマートフォン・タブレット 対応OS iOS:14以上 iPadOS:14以上 Android8以上

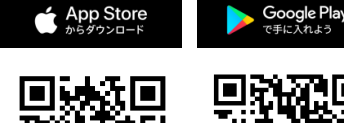

App storeまたはGoogle Playで「NーLINEかエヌライン」で検索しダウンロードして下さい。 又はQRコードをご利用ください。インストールから先は入校式で行います。 インストールしたスマホは入校式で必要です。必ずご持参下さい。

# 7  **受講する端末の対応OSやスペックなど**

■スマートフォン・タブレット 対応OS iOS:14以上 iPadOS:14以上 Android8以上 ■PC スペック:Windows10、MacOS10以上 ブラウザ:Microsoft Ede、Google Chrome(Safariは不可。スマホ・タブレットのブラウザは不可。) 接続機器:ウェブカメラ(1,280×720以上) ネットワーク回線速度:実測数値5Mbps以上(Wi-Fi推奨)

# 8  **ログインについて**

①ID、パスワード等は入校式に説明があります。 ②スマホ・タブレットアプリからログイン ③PCのアクセス先 ノイマンサイト=http://study.neumann-line.net

## 9  **受講する前の設定等 ー重要ですー**

受講中に、電話やLINE通知の着信を受けたり、また端末のあらゆる何かしらの操作、起動(ウイルスソフト・アップロード等)があると 動画は強制終了となり、始めから受けなおすことになります。必ず、着信しないように次の操作を行い、その他、音量、イヤホン、端 末の向きや角度等を含むすべての設定を整えてから開始して下さい。

■端末の設定(スマホ・タブレット)

①iOS(iPhone)は「設定」で「おやすみモード」をONにしてください。

②Androidは「設定」で「サイレントモード」をONにしてください。

③低電力モードを解除して下さい。「設定」にて低電力モードの類はOFFにして下さい。

この設定については、当校ホームページに分かりやすい「画面画像の説明」がありますので詳しくはそちらでご確認下さい。

# ■端末の設定 (PC)

特定できる推奨設定はありませんが、何かしらの起動は強制終了になりますのでご注意下さい。(例:ウイルスソフト、アップロード等)

# オンライン学科教習ツール「N-LINE」利用規約

株式会社ノイマン製オンライン学科ツール「N-LINE」(以下、本サービス)は、PC・スマートフォン・タブレット等の端末を用いて学科教習 が受けられるツールです。上手に活用すれば大変便利ですが、多くの制約条件・規則を遵守し、本サービスの原則をご理解いただいたうえで ご利用いただく必要があります。下記内容を十分ご確認いただき、□に同意の印を記入し、「利用申込書 兼 同意書」に署名してください。

- □ 1. 本サービスを実際に受講するにあたっては、事前に本利用規約及び別紙「オンライン学科受講方法・注意事項」を必ず確認して、内容 を十分ご理解いただき、同意の上でご利用いただく必要があります。
- □ 2. 本サービスは学科教習への出席の機会を確保するあくまで補助的なサービスです。活用が難しい・馴染まないなどがあれば、従来 通りの対面授業で学科を進めて下さい。また、本サービスは受講者への事前通知や承諾なく以下の(1)~(5)に該当した場合には、 中止・停止・終了される場合があります。その際の学科教習は、従来通りの当校教室における対面授業のみに変更となりますので、 予めご了承ください。なお、その事により運転免許取得の遅れ、その他の損害につながった場合でも、当校は一切の責任を負いません。 (1)本サービスを提供するために必要な設備・機器・システム(サーバー等)に障害が生じた場合 (2)本サービスに関するソフトウェアの更新作業のために本サービスの中止又は停止が必要な場合 (3)法令等の改正による新しい規則、司法の判断、又は行政処分等が適用された場合 (4)天災地変その他の非常事態が発生し、又は発生するおそれがあり、当該非常事態の対応の必要性がある場合
	- (5)前期(1)~(4)の他、当校が必要と判断した場合
- □ 3. 本サービスを利用するためのインターネット環境などの整備は受講者の責任において行う必要があり、利用のために生じる通信費等は 全て受講者の負担となります。また、利用にあたり端末等に不具合が生じ、損害等が発生した場合でも当校は一切の責任を負いません。
- □ 4. 学科を正しく受けずに免許取得することは免許の不正取得になり違法行為にあたります。故意に不正を試みる行為等は重大な悪質 行為になり、これらが認められた場合、本サービスは利用禁止とし、学科の受講は当校での対面授業のみとします。場合によって退校 処分になりますので、絶対にしてはいけません。またこれらの不正行為により、当校が行政処分を受け損害を被った場合は、損害賠償 請求に係る法的措置を取らせていただきます。
- □ 5. 本システムではAI認証機能を用いて教習に集中していたかをランダムに確認しています。本人不在や下を向いているなど不自然な状態 の検知が一定数になると受講は無効になり、当該教習は最初からやり直すことになります。再受審になったことに対して、当校は一切の 責任を負いません。また、AIによる無効判定が仮に受講者に否がない場合でも必ず再受講していただくことになりますので予めご了承 ください。
- □ 6. 本人確認及び受講態度確認のため、**受講に用いる端末のカメラ機能にて受講状況を随時撮影します。撮影した画像は受講設定を 確定させる際に当校職員が確認をします**ので、このことは必ずご承知ください。確認後、画像は速やかに廃棄します。
- □ 7. AI判定とは別に撮影された受講者の画像を元に当校職員が不正防止と当該受講が「教習に集中していたか、当校教室での学科教習と 同等の姿勢・態度・質を保っていたか」を判断基準に確認いたします。**当校における画像確認で不適切と判断した場合は、AI判定で 受講成立となっていても受講修了は取り消しになりますので予めご了承ください。**(受講取消し例 飲食(適度の水分補給は除く)・ 飲酒・喫煙・寝そべっている・移動しながら・居眠り・トイレ・お風呂その他不適切な場所での受講・受講環境の脆弱による回線切断 ・十分な本人確認ができない・不正受講その他当校が不適切と判断した場合)
- □ 8. 学科受講成立は、当校職員による前号の受講態度確認後になる為、**受講日当日と翌日**(当校休校日を除く)**は受講成立にはなりません。 予めご了承ください。**検定申込み等のご都合がある場合は、3営業日前までに受講を済ませる必要があります。その他、期限最終 日等の受講は不成立のリスクがありますので極力避けるようお願いいたします。(受講日=学科動画見終わった日付)
- □ 9. オンライン学科をご利用できるのは、「学科教習番号1」を受講した後からになります。また、次の学科はオンライン学科では行って おりませんので当校教室で行う対面授業で受講する必要があります。対面授業のみ「学科教習番号1・11~14」
- □ 10. 本サービスを利用するにあたり、生体認証等の個人情報の登録が必要になります。その他本サービスに関する規約、プライバシーポリ シー及びその他受講に必要な注意事項は本サービスのサイト上に定められています。ご利用にはすべての同意が必要になります。
- □ 11. 本サービスに関して発行されたID・パスワードは個人情報管理の為重大な情報になります。ご自身の責任で厳重に管理してください。 万が一、第三者に知られた場合は必ず当校に連絡をしてください。
- □ 12. 本サービスに関する著作権・商標権・意匠権・実用新案権その他の知的財産権は株式会社ノイマン又はノイマンのライセンサー及び 株式会社昭和自動車学校に帰属します。教習生に対する本サービスの利用承諾は当該知的財産権の本サービスにかかる範囲でのみを 意味し、当該知的財産権を侵害する恐れのある一切の行為をしてはならいないものとする。
- □ 13. 上記本サービスの提供条件は随時変更となる場合がありますので、予めご了承ください。 ※オンライン学科教習を視聴していただくのに、通信環境の脆弱による回線切断、通信環境の脆弱による回線切断・通信環境の脆弱 により十分な本人確認ができない場合等は最初から視聴していただく必要がありますのでご了承ください。

#### **昭和自動車学校**

# **オンライン学科教習利用申込書 兼 同意書 インライン つきのう うちゅう うちゅう うちゅう** うちゅう うちゅう うちゅう

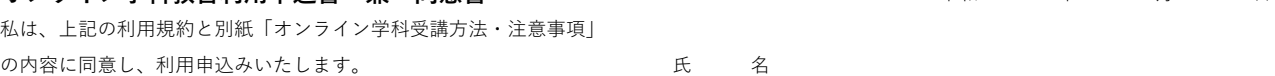